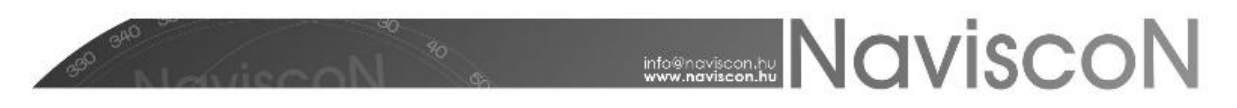

## Tervezett fakitermelések bejelentése

→ ERDŐGAZDÁLKODÁSI HATÓSÁGI BEJELENTÉSEK/TERVEZETT ERDŐGAZDÁLKODÁSI TEV. BEJELENTÉSE/TERVEZETT FAKITERMELÉSEK BEJELENTÉSE

## **BEVEZETÉS**

A "Tervezett fakitermelések bejelentése" nyomtatvány fakitermelési és befejezett ápolás tevékenységet tartalmazó erdőművelési tervekhez készülhet.

Fakitermelési terv esetén tervezési egységenként és a kitermelendő fafajok adatai alapján történik meg az adatok kalkulálása. A jelentésbe a fafajsoros adattal rendelkező vagy fafajsoros adattal nem rendelkező de BEFÁP használati módú tervezési egységek kerülnek be. Ebből adódóan minden erdőrészlet fakitermelési terve annyi sorral jelenik meg a bejelentés nyomtatványon, ahány a feltételeknek megfelelő tervezési egység tartozik a tervhez.

Erdőművelési terv esetén a bejelentés elkészítésének alapja és előfeltétele a befejezett ápolás tevékenységi körbe tartozó művelet rögzítése. A tervezett befáp. műveletek erdőrészletenként összesítve (tehát nem tervezési egységenként) kerülnek megjelenítésre, vagyis minden erdőrészlet erdőművelési terve egy sorral jelenik meg a bejelentésben.

## **BEJELENTÉS KÉSZÍTÉSE, MEGTEKINTÉSE**

Első lépésként meghatározzuk a készítendő bejelentés **konténert** (*mappát*). Ehhez először létre kell hoznunk egy új konténert, vagy ki kell választanunk egy már meglévőt – mindkettőt a "Tervezett fakitermelés bejelentése" menüpont kiválasztásával betöltődő "Tervezett fakitermelés bejelentése" konténerkiválasztó ablakon tehetjük meg.

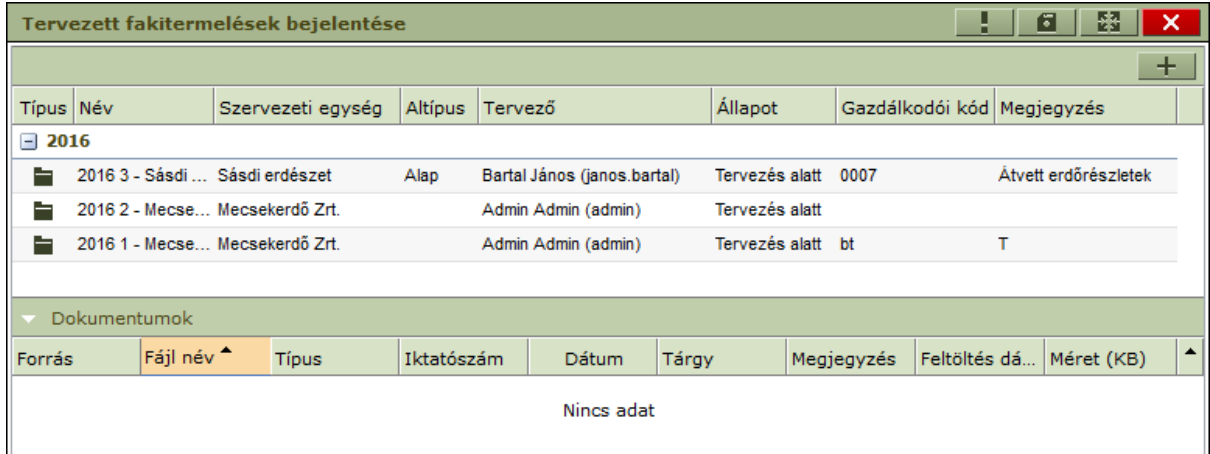

Új konténer felvitele a fakitermelési terv besorolás menüpontjában már ismertetett módon történik, azzal a különbséggel, hogy a létrejövő konténer nem tervlapokat, hanem a tervlapokhoz kapcsolódó és az alapján elkészülő bejelentési adatokat, vagyis "terv bejelentés lapokat" fog tartalmazni.

A konténer felvitele során a megadott adatok alapján kerülnek kitöltésre a bejelentés nyomtatvány "fejléc" adatai, az alábbiak szerint:

- A konténer éve és sorszáma lesz a bejelentés éve és sorszáma,
- Az "Erdőgazdálkodó kódja" a konténer gazdálkodói kódja lesz (A kézi beírás oka, hogy egy szervezeti egység akár több gazdálkodói kóddal is rendelkezhet),
- Az "Erdőgazdálkodó neve és címe" a konténer szervezeti egységéből adódik,

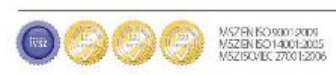

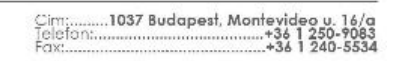

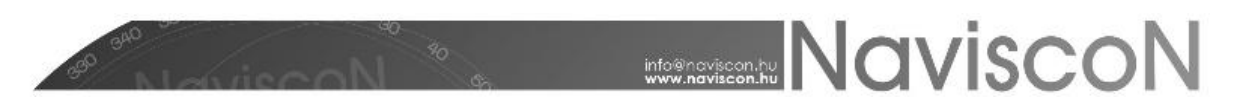

- A "Jogosult szakszemélyzet" a konténer tervezőjének adataival jelenik meg (A felhasználók karbantartó felületen adhatóak meg az adatok: név, cím, nyilvántartási kód),
- A "Megjegyzés" rovatba írt szöveg kerül a bejelentés nyomtatvány végén szereplő megjegyzés részbe.

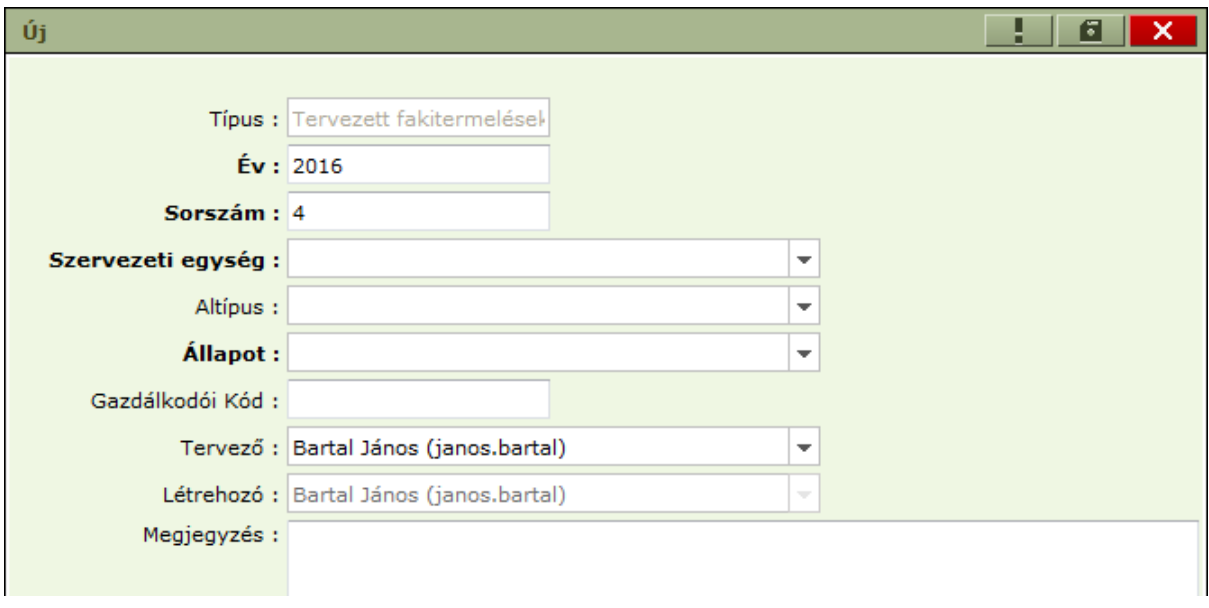

A konténer adatai a felvitelt követően megfelelő jogosultság birtokában később is módosíthatóak a konténer képernyő jobb felső sarkán levő *Módosítás* -  $\Box$  - ikonnal.

Az új konténer (bejelentés) a felvitel után egyelőre üres – a további munkához be kell sorolnunk azokat a terveket (terv konténerekből erdőrészleteket), amelyekre bejelentést szeretnénk készíteni. Létező terv-bejelentés konténer folytatásakor egy már korábban létrehozott konténerben bővíthetjük a besorolt tervek (terv bejelentés lapok) listáját.

**Általános információ:** *Az erdőgazdálkodók eltérő gyakorlatot alkalmaznak a bejelentések összeállításakor (erdőgazdaság vagy erdészet szinten készülnek a bejelentések, előfordul, hogy a védett és nem védett területek külön bejelentésbe kerülnek, vagy egy gazdaság több Kormány Hivatal Erdészeti Igazgatóság területére esik. Ezen esetek a konténerek (bejelentések) megfelelő év – sorszám – szervezeti egység használatával kezelhetőek.*

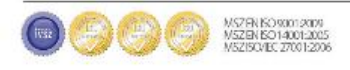

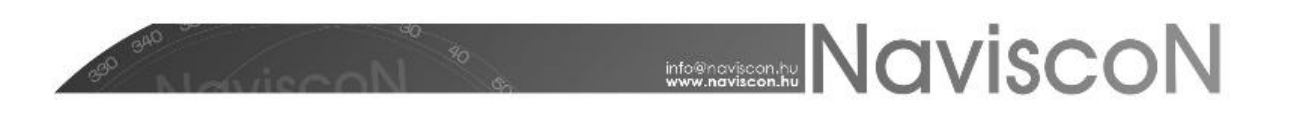

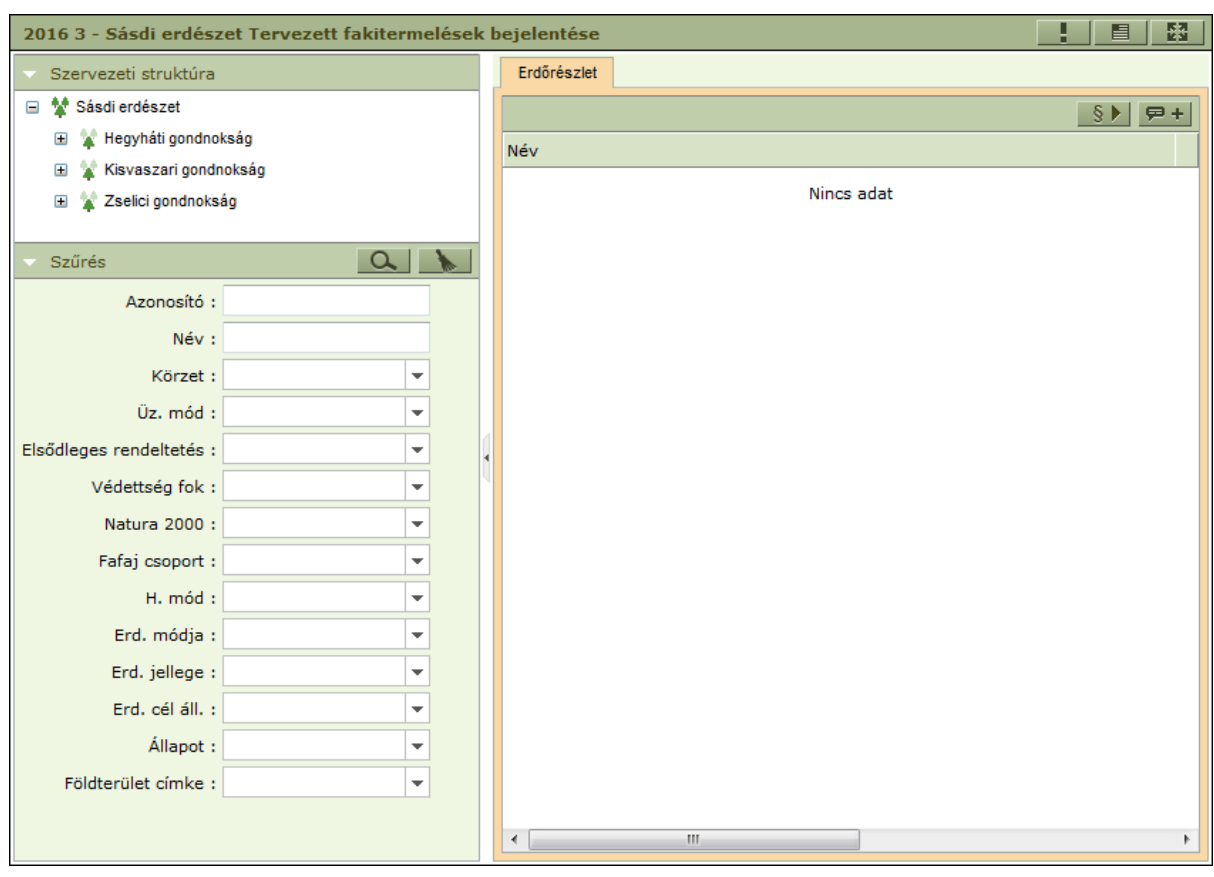

Új terv bejelentés konténer felvétele esetén az alábbi képernyőt láthatjuk.

A menüpontok már ismerősek az eddigiekből. A rendszermenüben ugyan nincs külön "Besorolás" lehetőség, de maga a besorolási funkció ugyanúgy elérhető az erdőművelési terv és a fakitermelési terv ikonok használatával. A megfelelő terv-ikonra történő kattintás után, a tetszőleges tervkonténer kiválasztását követően sorolhatók be az erdőrészletek tervlapjai a terv-bejelentés konténerbe a korábbiakban ismertetett besorolási funkciókkal.

**Fakitermelési terv megnyitása** 

**Extern** Erdőművelési terv megnyitása

**Általános információ:** *egy terv-bejelentés konténerbe több terv konténerből is besorolhatók az erdőrészletek tervlapjai.*

A tervlapok bejelentésbe sorolásakor a bejelentés adatai nem töltődnek ki automatikusan, ez a lépés a tervlapok megjelölését szolgálja, vagyis azt, hogy melyik bejelentéshez fognak kapcsolódni.

A bejelentés generálása a kijelölt sorokra a *Tervezett fakitermelés generálása -*  $\|\S\|$  - ikonnal történik. A generálás minden kijelölt sorhoz (tervlaphoz) elkészíti a bejelentést. Ez azt jelenti, hogy a tervlap adatai alapján letárolásra kerülnek a bejelentés adatai. Ebből adódóan a generálás után a terveken történő módosítás már nincs hatással a bejelentésre. Ha a bejelentésben szereplő terveket (tervlapokat) a bejelentés generálását követően mégis módosítjuk, akkor a bejelentés generálását újra el kell végezni a sorok (bejelentés lapok) újbóli kijelölésével, a **ikolla**ikon használatával, hogy a

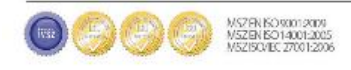

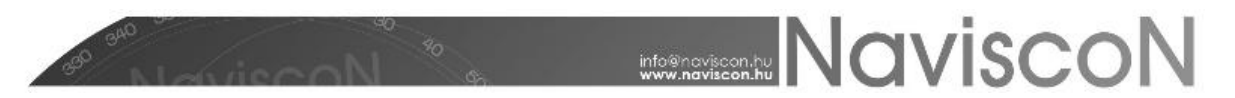

bejelentés adatai aktualizálódjanak a módosított adatokkal. A generálás ekkor töröl minden korábban létrehozott adatot és a módosított tervlap adatai alapján újra elkészíti a bejelentést.

Fontos információ: A generálás során a Köt. ter. oszlopba a tervezési egységhez a tervben *megadott redukált terület értéke kerül..*

A listában egy sor kiválasztása után a *Tervezett fakitermelések bejelentése* ikonra kattintva megjelenik a sorhoz tartozó generálás eredményének (jelentés tartalmának) megtekintésére szolgáló képernyő.

Tervezett fakitermelések bejelentése

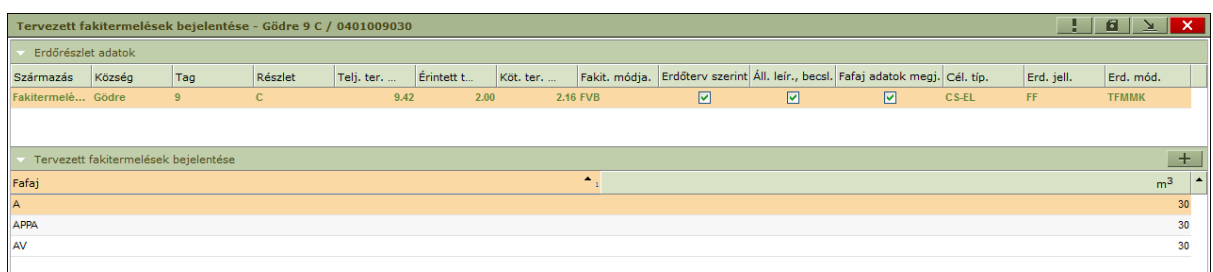

A képernyő két részre osztható az *Erdőrészlet adatok-*nál a tervek megfelelő tervezési egységeinek listája, lent a *Tervezett fakitermelések bejelentésé-*nél pedig a kiválasztott tervezési egységhez tartozó fafajsoros adatok láthatóak. Erdőművelési terv esetén fent mindig egy sor található (ami az erdőrészletre utal). A képernyő segítségével tételesen ellenőrizhető a bejelentés tartalma, ez a tartalom fog megjelenni a nyomtatványon is.

Az *Erdőrészlet adatok-*nál három módosítható választómezőt találunk:

*Erdőterv szerinti*

Ş

- *Állományleírás, becslési jegyzőkönyv*
- *Fafaj adatok megjelenítése* A fafaj adatok nyomtatványra kerülését szabályozza, alapértelmezetten ki van választva, a nyomtatványon az első 18 fafaj adatai jelennek meg

Az első mező nem, míg a második választása kötelezően maga után vonja a fafajsoros adatok megjelenítését.

Az generálást követően letölthető az elkészült bejelentés nyomtatvány is a *Tervezett fakitermelések bejelentéseinek riportja* ikon használatával, mely a NÉBIH erdészeti igazgatóság által kiadott hivatalos "Tervezett fakitermelések bejelentése" formátumon alapul.

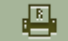

Tervezett fakitermelések bejelentéseinek riportja

## **TOVÁBBI LEHETŐSÉGEK**

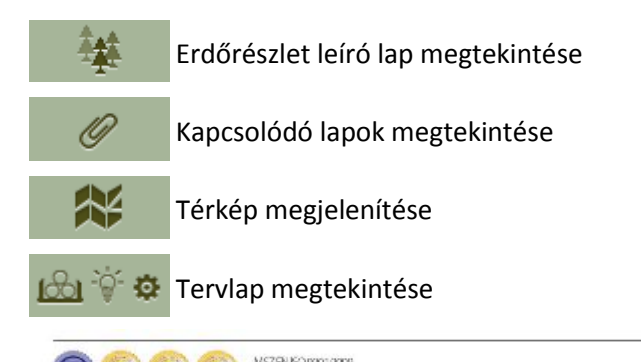

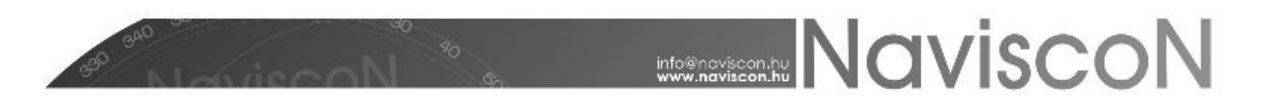

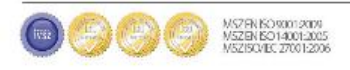